## Inserting Checkboxes in Google Sheets

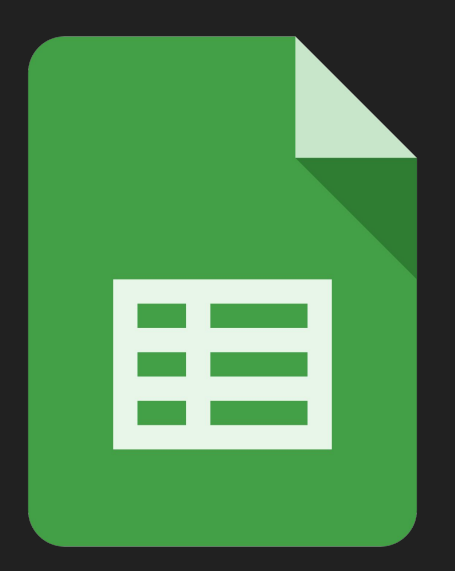

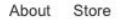

Google

Sign into your Google Suite Account

I'm Feeling Lucky

Google Search

 $\overline{\mathbf{v}}$ 

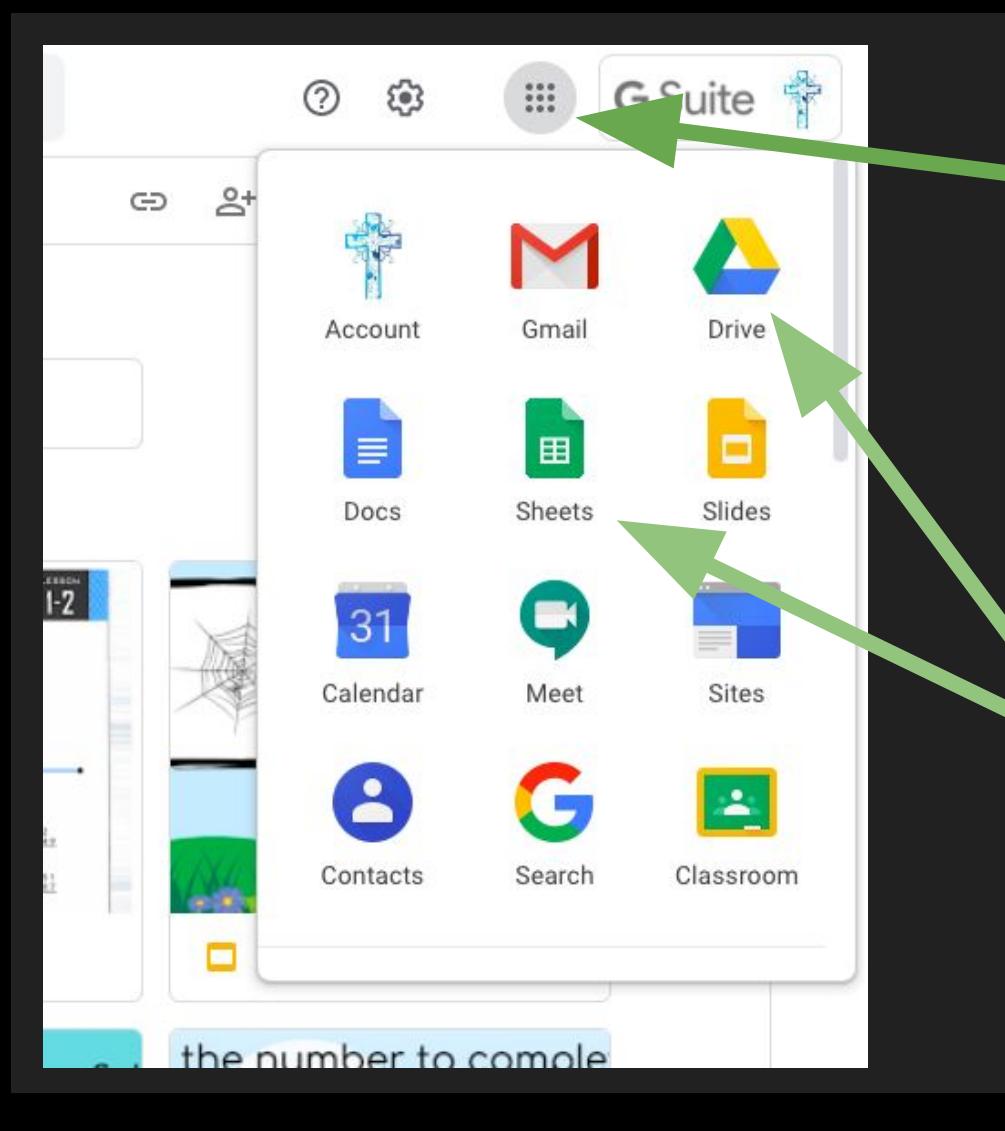

## Click on the matrix

Make a new sheets document or open an existing spreadsheet by clicking either Drive or Sheets icon.

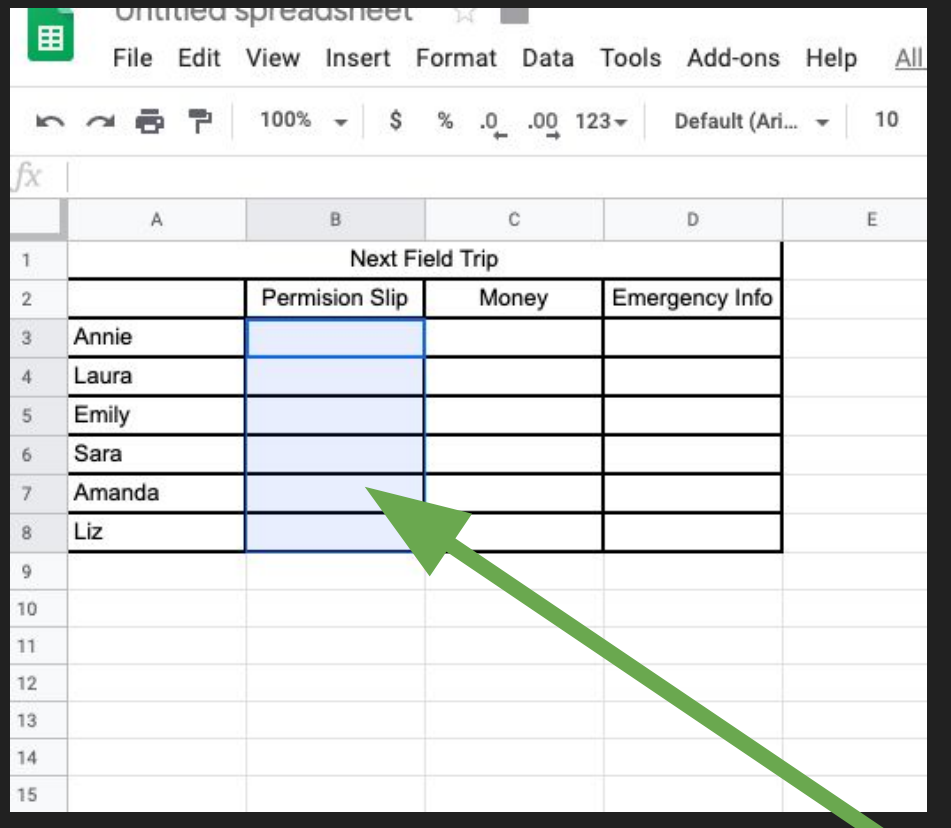

Create your spreadsheet by entering your desired information

Highlight the cells you wish the check boxes to appear.

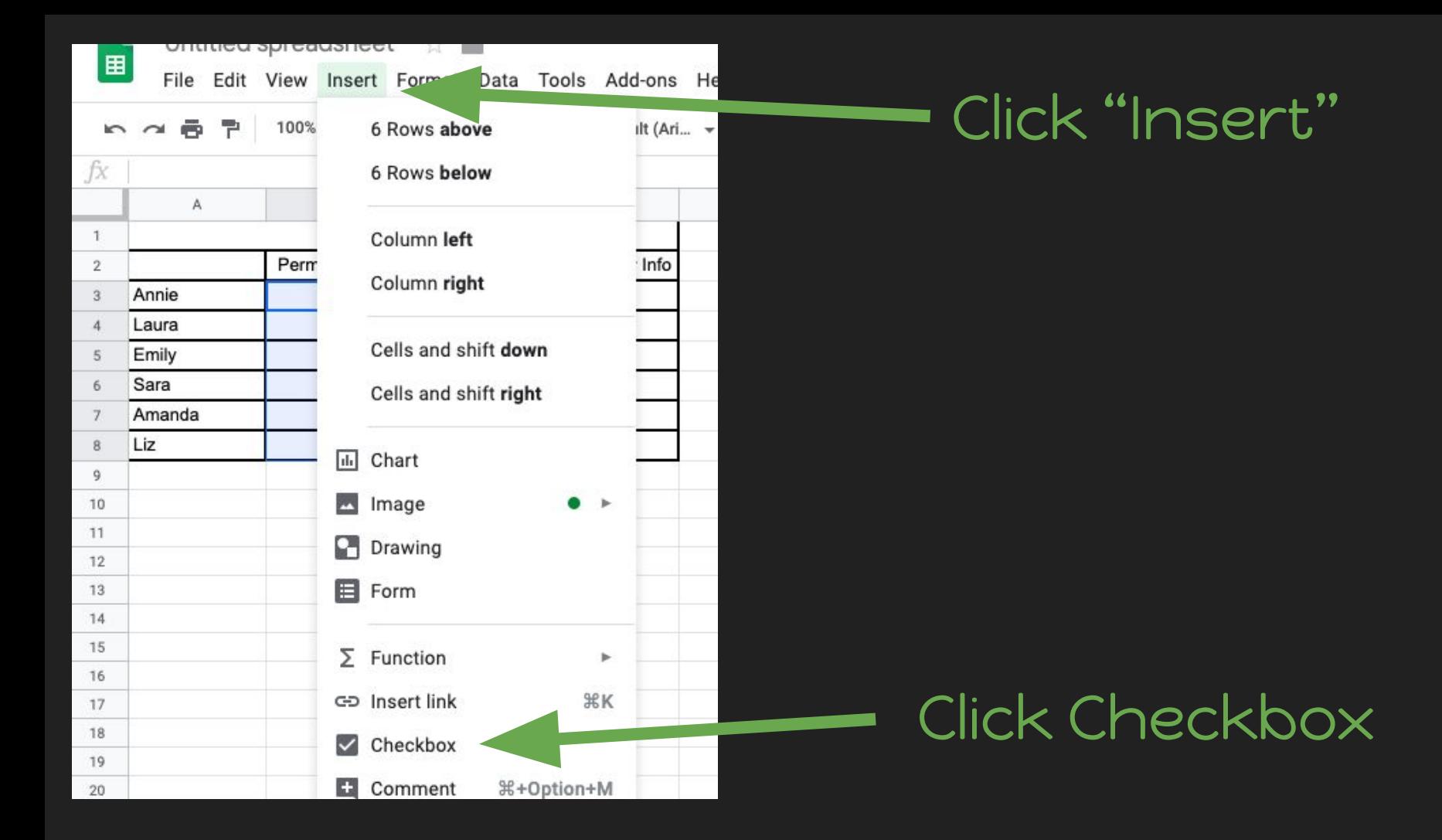

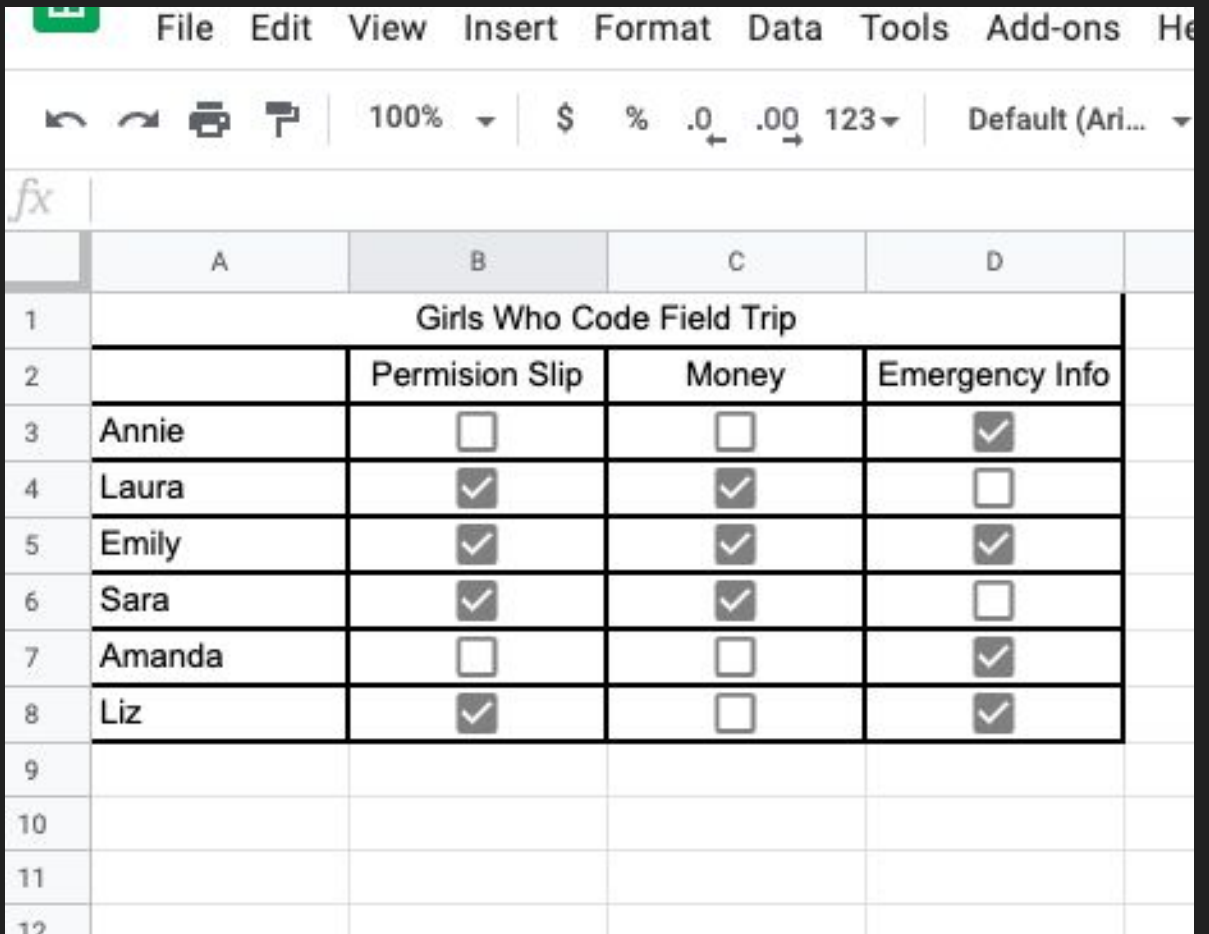

Use the checkboxes to keep track of desired information.